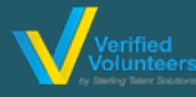

**Haga clic aquí para ver un video detallado sobre el proceso de registro**

**Paso 1:** Ir a **[www.ncsrisk.org/adventist](http://www.ncsrisk.org/adventist)** y haga clic en el botón de registro por primera vez

**Paso 2:** Seleccione la unión y la conferencia.

**Paso 3:** Crear un ID de usuario y una contraseña que pueda recordar fácilmente. Se recomienda utilizar su dirección de correo electrónico para su ID de usuario.

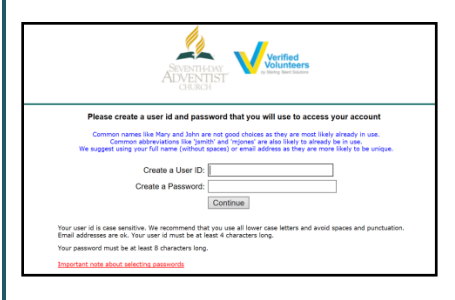

**Paso 4:** Por favor, proporcionar la información solicitada en la pantalla. (Nota: No haga clic en el botón atrás o su registro se perderá).

**Paso 5:** Seleccione su ubicación principal en la que trabaja o voluntario y clickea **continuar.** Si trabaja o trabaja como voluntario en otra ubicación, seleccione "Sí" y luego seleccione la ubicación.

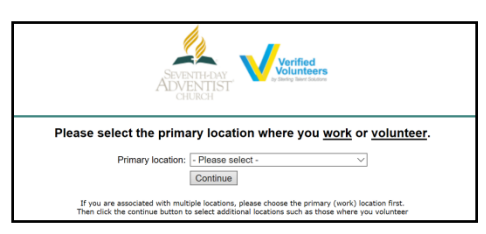

**Paso 6:** Seleccione su función(es) dentro de la organización (múltiple puede ser seleccionado).

**Paso 7**: Haga clic en el círculo verde para comenzar la formación en línea. Al completarse, la última pantalla le permitirá imprimir un certificado.

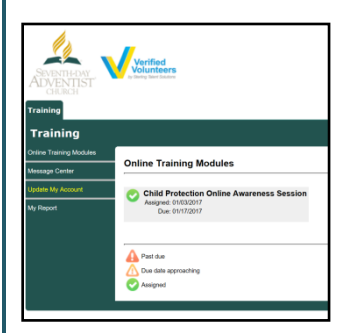

## **Detalles adicionales:**

Una vez completada la formación en línea y la presentación de los antecedentes, puede iniciar sesión en su cuenta y hacer clic en "Mi informe" para ver su formación en línea, recuperar un certificado y ver la fecha de finalización del control de antecedentes. También puede acceder a 'Actualizar mi cuenta' para

**Paso 8:** Por favor, lea las instrucciones con respecto a los detalles de la formación en línea y luego proceder. Seleccione "Haga clic aquí" para comenzar el entrenamiento en línea (Nota: El entrenamiento puede tomar hasta una hora).

֦

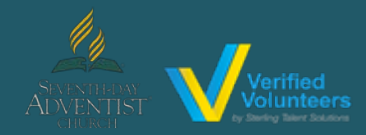

## **Haga clic aquí para ver un video detallado sobre el proceso de registro**

**Paso 9:** A Completar su formación en línea, se le indicará que complete su verificación de antecedentes. Por favor, complete los pasos dentro del proceso de verificación de antecedentes (Nota: La comprobación de antecedentes sólo tomará 5-10 minutos).

## **Background Check**

You are required to have a background check. All of your information is prepared and ready to send to Verified Voluntee Please click the button below when you are ready to submit your information Submit Background Check

**Paso 10:** Si usted es un voluntario, que será dirigido a completar los voluntarios verificado Verificación de Antecedentes Haciendo clic en 'Completar la Verificación de antecedentes de Voluntarios Verificados'. Los Voluntarios Verificados le requerirán como voluntario para reclamar su cuenta usando tres piezas de información: dirección de correo electrónico, código postal local y fecha de nacimiento. A continuación, se le redirigirá a la plataforma Verified Volunteers para confirmar los detalles necesarios para la verificación de antecedentes.

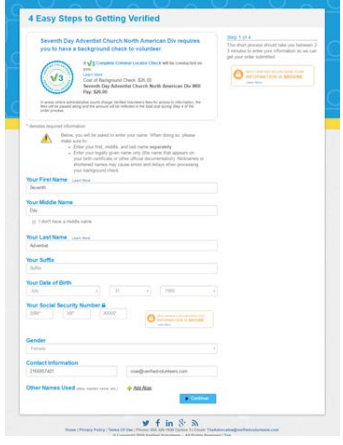

## **Información adicional sobre verificación de antecedentes:**

- Ingrese su nombre LEGAL completo No es un alias o apodo
- Dar su consentimiento para ejecutar la verificación de antecedentes en el paso 3
- Su informe de crédito no está incluido. La Fair Credit Reporting Act justo regula todas las verificaciones de antecedentes. El uso de la palabra "crédito" hace referencia a la ley. Puede imprimir una copia de ese formulario de consentimiento.

**Paso 11:** Revisar y completar el formulario de consentimiento.

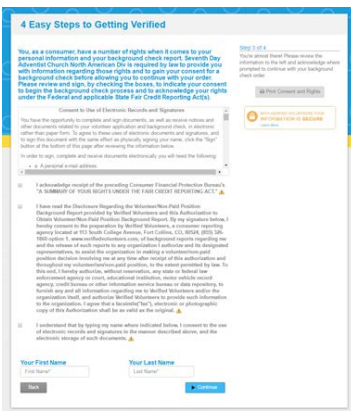

**Paso 12:** Confirmar la información es correcta y haga clic en enviar. Una vez que la verificación de antecedentes se ha procesado correctamente, se le notificará por correo electrónico.